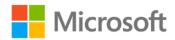

## Training Guide: Installing and Configuring Windows Server 2012

Mitch Tulloch

ISBN: 978-0-7356-7310-6

First printing: November, 2012

To ensure the ongoing accuracy of this book and its companion content, we've reviewed and confirmed the errors listed below. If you find a new error, we hope you'll report it to us on our website: www.microsoftpressstore.com/contact-us/errata.

| Page   | Location             | Description                                                   | Date corrected |
|--------|----------------------|---------------------------------------------------------------|----------------|
| xx, 55 | URL in               | Reads:                                                        | 4/5/2013       |
|        | "Software            | http://www.microsoft.com/en-us/download/details.aspx?id=29929 |                |
|        | Requirement"         |                                                               |                |
|        | section, fifth       | Should read:                                                  |                |
|        | bullet; step 2       | http://www.microsoft.com/en-us/download/details.aspx?id=30652 |                |
| 8      | First bulleted       | Reads:                                                        | 8/12/2013      |
|        | item, third sentence | This approach is typically is used to deliver                 |                |
|        |                      | Should read:                                                  |                |
|        |                      | This approach is typically used to deliver                    |                |
| 15     | Step 4 code          | Reads:                                                        | 4/5/2013       |
|        | block                | SmigDeploy.exe /package /architecture amd64 /os WS08R2 /path  |                |
|        |                      | C:\windows                                                    |                |
|        |                      |                                                               |                |
|        |                      | Should read:                                                  |                |
|        |                      | SmigDeploy.exe /package /architecture amd64 /os WS08R2 /path  |                |
| 22     | Final                | C:\downloads                                                  | 4/5/2042       |
| 22     | First                | Reads:                                                        | 4/5/2013       |
|        |                      | Map then provides you with an analysis                        |                |
|        | sentence             | Should read:                                                  |                |
|        |                      | MAP then provides you with an analysis                        |                |
| 27     | "Other tools         | Reads:                                                        | 4/5/2013       |
| 27     | and                  | Besides using MAP and SCCM, there are                         | 4/3/2013       |
|        | methodologies        |                                                               |                |
|        | " section, first     | Should read:                                                  |                |
|        | sentence             | Besides using MAP, there are                                  |                |
| 30     | Fifth bulleted       | Reads:                                                        |                |
|        | item, second         | http://support.microsoft.com/kb/2526776                       |                |
|        | sentence             |                                                               |                |
|        |                      | Should read:                                                  |                |
|        |                      | http://support.microsoft.com/kb/2744129                       |                |

Last updated 7/15/2015 Page 1 of 10

| Page | Location                                  | Description                                                                                                    | Date corrected |
|------|-------------------------------------------|----------------------------------------------------------------------------------------------------|----------------|
| 32   | Step 7                                    | Reads: 7. On the Which Type Of Installation Do You Want? page, select the Upgrade: Install Widows And Keep Files, Settings And Applications option.                                                                                                    | 4/5/2013       |
|      |                                           | Should read: 7. On the Which Type Of Installation Do You Want? page, select the Upgrade: Install Windows And Keep Files, Settings And Applications option.                                                                                                    |                |
| 41   | First<br>paragraph,<br>second<br>sentence | Reads:Remote Roles and Features Wizard, Should read:                                                                                                    | 4/5/2013       |
| 43   | Second<br>paragraph,<br>code block        | Remove Roles and Features Wizard,  Should read: Install-WindowsFeature Server-Gui-Mgmt-Infra,Server-Gui-Shell - Restart                                                                                                    | 4/5/2013       |
| 44   | First code blo                            | ck Reads: Uninstall-WindowsFeature Server-Gui-Mgmt-Infra -Restart Should read:                                                                                                    | 4/5/2013       |
| 45   | Step 5 code<br>block                      | Uninstall-WindowsFeature Server-Gui-Shell -Restart  Should read: Install-WindowsFeature Server-Gui-Mgmt-Infra,Server-Gui-Shell -vhd "C:\Users\Public\Documents\Hyper-V\Virtual Hard Disks\SERVER6.vhdx" -Source c:\mountdir\windows\winsxs                                                                                                    |                |
| 46   | Question 2 code block                     | Should read: Uninstall-WindowsFeature Server-Gui-Shell -Restart                                                                                                    |                |
| 46   | Question 2,<br>code block                 | Reads: Uninstall-WindowsFeature Server-Gui-Mgmt-Infra -Restart  Should read: Uninstall-WindowsFeature Server-Gui-Shell -Restart                                                                                                    | 4/5/2013       |
| 63   | Note reader<br>aid, first<br>sentence     | Reads: Because Windows Server 2012 can be installed only on x64 system hardware, you must use either the LiteTouchPE_x64.wim or LiteTouchPE_x64.wim files as your boot media for kick-starting the deployment process.  Should read: Because Windows Server 2012 can be installed only on x64 system hardware, you must use either the LiteTouchPE_x64.iso or LiteTouchPE_x64.wim files as your boot media for kickstarting the deployment process. | 4/5/2013       |

Last updated 7/15/2015 Page 2 of 10

| Page | Location        | Description                                                           | Date corrected |
|------|-----------------|-----------------------------------------------------------------------|----------------|
| 72   | Step 10         | Reads:                                                                | 4/5/2013       |
|      |                 | SERVER8                                                               |                |
|      |                 | Should read:                                                          |                |
|      |                 | SERVER1                                                               |                |
| 74   | Step 6          | Reads:                                                                | 4/5/2013       |
|      |                 | for the v64                                                           |                |
|      |                 | Should read:                                                          |                |
|      |                 | for the x64                                                           |                |
| 83   | First           | Reads:                                                                | 4/5/2013       |
|      | paragraph,      | These tasks include occasional or one-time tasks like adding new a    |                |
|      | second          | new role                                                              |                |
|      | sentence        | Should read:                                                          |                |
|      |                 | These tasks include occasional or one-time tasks like adding a new    |                |
|      |                 | role                                                                  |                |
| 93   | Second          | Reads:                                                                |                |
|      | bulleted list,  | ARM versions                                                          |                |
|      | second          | Charlet word                                                          |                |
|      | bulleted item   | Should read:                                                          |                |
| 02   | First bulleted  | AMD versions Reads:                                                   | 4/5/2012       |
| 93   | list, third     | ARM) versions of Windows 8                                            | 4/5/2013       |
|      | bulleted item   | Arivi) versions of windows 8                                          |                |
|      |                 | Should read:                                                          |                |
|      |                 | ARM versions of Windows 8                                             |                |
| 102  | First sentence  | Reads:                                                                | 4/5/2013       |
|      |                 | You can configure any tile on the Dashboard to display service alerts |                |
|      |                 | the servers the tile represents by doing the following:               |                |
|      |                 | Should read:                                                          |                |
|      |                 | You can configure any tile on the Dashboard to display service alerts |                |
|      |                 | for the servers the tile represents by doing the following:           |                |
| 111  | First           | Reads:                                                                | 4/5/2013       |
|      | paragraph, last | described further in Chapter 10, "Deploying and managing              |                |
|      | sentence        | virtualized workloads."                                               |                |
|      |                 | Should read:                                                          |                |
|      |                 | described further in Chapter 7, "Hyper-V virtualization."             |                |
|      |                 |                                                                       |                |

Last updated 7/15/2015 Page 3 of 10

| Page | Location                                | Description                                                                                                    | Date corrected |
|------|-----------------------------------------|----------------------------------------------------------------------------------------------------|----------------|
| 118  | Question 3;<br>answers A, B, (          | Question 3 reads:  3. What action will the following command perform?  Add-WindowsFeature -Name Web-Server -IncludeAllSubFeature -  ComputerName SERVER5,SERVER6 | 4/5/2013       |
|      |                                         | Should read: What action will the following command perform? Add-WindowsFeature -Name Web-Server -IncludeAllSubFeature - ComputerName SERVER5                    |                |
|      |                                         | Question 3, answers A, B, and C read:on the two remote servers indicated.                                                                                        |                |
|      |                                         | Should read:on the remote server indicated.                                                                                                    |                |
| 119  | "Background<br>jobs" section,<br>second | Reads:<br>SEA-SRV-1:                                                                                                    |                |
|      | sentence                                | Should read:SEA-DC-1:                                                                                                    |                |
| 131  | Question 2                              | Should read: Correct answers: A, C and D                                                                                                    | 4/5/2013       |
| 148  | Last sentence                           | Reads: The Adprep command uses parameters such as /forestprep and /domainprep                                                                                    | 4/5/2013       |
|      |                                         | Should read: The Adprep command for 2012 installation uses parameters such as /forestprep and /domainprep                                                        |                |
| 153  | Step 4                                  | Reads:server sdand                                                                                                    | 8/12/2013      |
|      |                                         | Should read:server and                                                                                                    |                |
|      |                                         |                                                                                                    |                |

Last updated 7/15/2015 Page 4 of 10

| Page     | Location                                                                      | Description                                                                                                    | Date corrected |
|----------|-------------------------------------------------------------------------------|----------------------------------------------------------------------------------------------------|----------------|
| 163, 180 | Question 2;<br>Question 2,<br>answer C                                        | Pg 163 reads:  2. Which of the following statements is not correct concerning the deployment of the first Windows Server 2012 domain controller in an existing forest running an earlier version of Windows Server?                                                                                                    | 4/5/2013       |
|          |                                                                               | Should read: 2. Which of the following statements is not correct concerning the deployment of the first Windows Server 2012 domain controller in an existing forest running an earlier version of Windows Server? (Choose all that apply.)                                                                                                    |                |
|          |                                                                               | Pg 180 reads: C. Incorrect: Install From Media (IFM) is a supported deployment method to deploy the first Windows Server 2012 domain controller in an existing forest running an earlier version of Windows Server.                                                                                                    |                |
|          |                                                                               | Should read: C. Correct: Install From Media (IFM) does not work across different operating system versions. In other words, you must use a Windows Server 2012 domain controller to generate installation media to use for another Windows Server 2012 domain controller installation. Since this is the first Windows Server 2012 domain controller you are deploying in your environment, you cannot use IFM. |                |
| 164      | "Preparing for deploying the first domain controller" section, first sentence | Reads: To deploy the first Windows Server 2012 domain controller in a new forest using Server Manager, you can run Windows PowerShell commands directly on the server.  Should read:                                                                                                    | 4/5/2013       |
|          |                                                                               | To deploy the first Windows Server 2012 domain controller in a new forest you can run Windows PowerShell commands directly on the server.                                                                                                    |                |
| 168      | Last line                                                                     | Should read: Invoke-Command -ComputerName SEA-SRV-1 {Test-ADDSForestInstallation -DomainName corp.adatum.com}                                                                                                    | 4/5/2013       |
| 169      | Step 2                                                                        | Should read: Change the script execution policy on the local server to RemoteSigned by running the following command:                                                                                                    | 4/5/2013       |
|          |                                                                               | Set-ExecutionPolicy RemoteSigned                                                                                                    |                |
| 171      | Third code<br>block                                                           | Reads:<br>Invoke-Command -ComputerName SEA-SRV-2, SEA-SRV-3 -ScriptBlock<br>`{Install-ADDSDomainController -InstallDns -DomainName<br>corp.adatum.com                                                                                                    | 4/5/2013       |
|          |                                                                               | Should read: Invoke-Command -ComputerName SEA-SRV-2, SEA-SRV-3 -ScriptBlock `{Install-ADDSDomainController -InstallDns -DomainName corp.adatum.com}                                                                                                    |                |

Last updated 7/15/2015 Page 5 of 10

| Page | Location                                   | Description                                                                                                    | Date corrected |
|------|--------------------------------------------|----------------------------------------------------------------------------------------------------|----------------|
| 172  | More Info<br>reader aid,<br>first sentence | Reads:<br>d eployment                                                                                                    | 4/5/2013       |
|      |                                            | Should read:deployment                                                                                                    |                |
| 197  | Question 3,<br>answer B                    | Reads: B. Deleting administrative control over an OU and the objects it contains                                                                                | 4/5/2013       |
|      |                                            | Should read:  B. Delegating administrative control over an OU and the objects it contains                                                                       |                |
| 201  | Quick Check<br>answer, third<br>sentence   | Reads:because most of its attributes have been stripped away you can no longer recover it by restoring it from the AD Recycle Bin.                              | 4/5/2013       |
|      |                                            | Should read:because most of its attributes have been stripped away, you can no longer recover it by restoring it from the AD Recycle Bin.                       |                |
| 204  | Lead-in<br>sentence to<br>steps            | Reads: To create a new fine-grained password policy using ADC, follow these steps: Should read: To create a new fine-grained password policy using ADAC, follow | 4/5/2013       |
| 210  | Last code<br>block,<br>penultimate<br>line | these steps:  Reads:  "Pa\$\$w0rd"  Should read:  'Pa\$\$w0rd'                                                                                                  | 8/12/2013      |
| 220  | Step 13                                    | Reads: Switch back to ACAC Should read: Switch back to ADAC                                                                                                    | 8/12/2013      |
| 221  | Question 3,<br>answers B and<br>C          | Answer B should read: Correct  Answer C should read:                                                                                                    | 4/5/2013       |
| 228  | Quick check<br>answer                      | Incorrect Should read: Hot-standby mode.                                                                                                    | 4/5/2013       |
| 233  | Question 2                                 | Reads:is not true  Should read:is true                                                                                                    | 4/5/2013       |
|      |                                            |                                                                                                    |                |

Last updated 7/15/2015 Page 6 of 10

| Page | Location                                               | Description                                                                                                    | Date corrected |
|------|--------------------------------------------------------|----------------------------------------------------------------------------------------------------|----------------|
| 243  | First bulleted item                                    | Reads:DNZ zones                                                                                                    | 8/12/2013      |
|      |                                                        | Should read:DNS zones                                                                                                    |                |
| 247  | First sentence                                         | Reads:the output of Show-Command -Module NetTCPIP shown previously                                                                                                    | 8/12/2013      |
|      |                                                        | Should read:the output of Get-Command -Module NetTCPIP shown previously                                                                                                    |                |
| 248  | First<br>paragraph, last<br>sentence                   | Reads:get-netipaddress                                                                                                    | 4/5/2013       |
|      |                                                        | Should read:get-netipinterface                                                                                                    |                |
| 254  | Second paragraph, second sentence                      | Reads: Now add a second scope for the IP address range 172.16.12.50 though 172.16.11.100.                                                                                                    | 8/12/2013      |
|      |                                                        | Should read:<br>Now add a second scope for the IP address range 172.16.12.50<br>though 172.16.12.100.                                                                                                    |                |
| 260  | Figure 6-10,<br>Transport<br>layer, second<br>protocol | Reads: IPUD Should read:                                                                                                    | 4/5/2013       |
| 283  | Step 14,<br>paragraph and<br>code block                | UDP  Reads: SERVER1  Should read:                                                                                                    | 8/12/2013      |
|      |                                                        | SERVER2                                                                                                    |                |
| 310  | Real World<br>reader aid,<br>fourth<br>sentence        | Reads:if these default location remains unchanged                                                                                                    | 4/5/2013       |
|      |                                                        | Should read:if this default location remains unchanged                                                                                                    |                |
| 333  | Second and<br>third bulleted<br>items                  | Should read:  * RouterGuar d This feature allows you to specify whether the router advertisement and redirection messages from unauthorized virtual machines should be dropped.  * Port Mirroring With this feature traffic sent to or from a Hyper-V Virtual Switch port is copied and sent to a mirror port so it can be analyzed by network diagnostic and performance tools. | 4/5/2013       |

Last updated 7/15/2015 Page 7 of 10

| Page     | Location                | Description                                                                                                    | Date corrected |
|----------|-------------------------|----------------------------------------------------------------------------------------------------|----------------|
| 338      | Question 4,<br>answer B | Reads:VMNetworkAdapter                                                                                                    | 8/12/2013      |
|          |                         | Should read:VMNetworkAdapterName                                                                                              |                |
| 343      | More Info<br>reader aid | There is a line break in the URL, which inserts an extra hyphen into "power-shell", causing a 404 error. The correct URL is:  |                |
|          |                         | http://blogs.technet.com/b/heyscriptingguy/archive/2011/11/18/use-the-powershell-passthru-parameter-and-get-back-objects.aspx |                |
| 351      | Last bulleted<br>item   | Reads:<br>VM-1 has                                                                                                    | 4/5/2013       |
|          |                         | Should read:<br>VM-3 has                                                                                                    |                |
| 357      | Question 1,<br>answer D | Reads:<br>Correct: Virtual switches on a Hyper-V host can not be connected                                                    | 4/5/2013       |
|          |                         | Should read: Correct: Virtual switches on a Hyper-V host cannot be connected                                                  |                |
| 358      | Question 4<br>answers   | Reads: 4. Correct answers: A, B, and C A. Correct: B. Correct:VMNetworkAdapter C. Correct: D. Incorrect:                      | 8/12/2013      |
|          |                         | Should read: 4. Correct answer: D A. Incorrect: B. Incorrect:VMNetworkAdapterName C. Incorrect:                               |                |
| 376, 425 | Question 2,<br>answer C | D. Correct: Pg 376 reads: C. The Computer Management snap-in                                                                  | 8/12/2013      |
|          |                         | Should read: C. The Disk Management snap-in                                                                                   |                |
|          |                         | Pg 425 reads:<br>C. The Computer Management snap-in                                                                           |                |
|          |                         | Should read: C. The Disk Management snap-in                                                                                   |                |

Last updated 7/15/2015 Page 8 of 10

| Page | Location        | Description                                                                                        | Date corrected |
|------|-----------------|----------------------------------------------------------------------------------------------------|----------------|
| 390  | Step 4, second  | Reads:                                                                                             | 4/5/2013       |
|      | paragraph       | For example, if you specify Archive Share as the name for the new                                  |                |
|      |                 | share being created on the E volume, the following local folder will be                            |                |
|      |                 | created for the new share: E:\Shares\Archive Folder                                                |                |
|      |                 | Should read:                                                                                       |                |
|      |                 | For example, if you specify Archive Share as the name for the new                                  |                |
|      |                 | share being created on the E volume, the following local folder will be                            |                |
|      |                 | created for the new share: E:\Shares\Archive Share                                                 |                |
| 422  | Steps 57 and    | Reads:                                                                                             | 8/12/2013      |
|      | 59              | \\HOST7                                                                                            |                |
|      |                 | Should read:                                                                                       |                |
|      |                 | \\HOST4                                                                                            |                |
| 422  | Step 41         | Reads:                                                                                             | 8/12/2013      |
|      |                 | Select volume M in the                                                                             |                |
|      |                 | Should read:                                                                                       |                |
|      |                 | Select volume W in the                                                                             |                |
| 427  | Question 4      | Should read:                                                                                       | 4/5/2013       |
|      |                 | 4. Correct answer: C                                                                               |                |
| 428  | Question 1,     | Should read:                                                                                       | 4/5/2013       |
|      | answers A and   |                                                                                                    |                |
| 429  | B<br>Question 3 | B. Incorrect Should read:                                                                          | 4/5/2013       |
| 429  | Question 3      | A. Incorrect                                                                                       | 4/5/2015       |
|      |                 | B. Correct                                                                                         |                |
|      |                 | C. Incorrect                                                                                       |                |
|      |                 | D. Incorrect                                                                                       |                |
| 434  | Real World      | Reads:                                                                                             | 8/12/2013      |
|      | reader aid, URL | . http://technet.microsoft.com/en-us/library/hh831568                                              |                |
|      |                 | Should read:                                                                                       |                |
|      |                 | http://technet.microsoft.com/en-us/library/hh831568.aspx                                           |                |
| 459  | Step 1          | Reads:                                                                                             |                |
|      |                 | Log on to HOST4 using an account that belongs to the Domain Admins                                 |                |
|      |                 | group, and open Windows Powershell.                                                                |                |
|      |                 | Charle was                                                                                         |                |
|      |                 | Should read:                                                                                       |                |
|      |                 | Log on to HOST4 using an account that belongs to the Domain Admins group, and open Server Manager. |                |
| 461  | Question 2,     | Reads:                                                                                             | 8/12/2013      |
|      | answer B        | Right-clicking on the Printers node                                                                |                |
|      |                 |                                                                                                    |                |
|      |                 | Should read:                                                                                       |                |
|      |                 | Right-clicking on the Print Servers node                                                           |                |

Last updated 7/15/2015 Page 9 of 10

| Page     | Location                                                                   | Description                                                                                                    | Date corrected |
|----------|----------------------------------------------------------------------------|----------------------------------------------------------------------------------------------------|----------------|
| 481      | "Configuring<br>Windows<br>Firewall"<br>section, last<br>sentence          | Reads:Computer Configuration\Policies\Windows Settings\Security Settings\Application Control Policies\ Windows Firewall with Advanced Security.  Should read:                                                                                                    | 8/12/2013      |
|          |                                                                            | Computer Configuration\Policies\Windows Settings\Security Settings\Windows Firewall with Advanced Security.                                                                                                    |                |
| 497      | First bulleted item, second sentence                                       | Reads:  If this option is selected, a preference item that fails to apply will NOT prevent the remaining preference items in the extension from processing.                                                                                                    | 4/5/2013       |
|          |                                                                            | Should read:  If this option is selected, a preference item that fails to apply will prevent the remaining preference items in the extension from processing.                                                                                                    |                |
| 514      | Question 3                                                                 | Should read: A. Correct B. Incorrect C. Incorrect D. Incorrect. By default, a preference item configured in a GPO applies to all users and computers targeted by that GPO. Selecting this option allows you to change this behavior.                                                    | 4/5/2013       |
| 526      | Last bulleted<br>list item                                                 | Reads: A rule that specifies how incoming Should read: A rule that specifies how outgoing                                                                                                    | 8/12/2013      |
| 547, 548 | Seventh<br>through<br>twelfth<br>bulleted list<br>items, first<br>sentence | Reads: This algorithm can be used for main mode only and is supported on Windows Vista SP1 and later quick mode only, and it is supported on Windows Vista SP1 and later.  Should read: This algorithm can be used for quick mode only and is supported on Windows Vista SP1 and later. | 8/12/2013      |
| 551      | First bulleted<br>list item,<br>second step                                | Should read: 2. If that fails, attempt to use AH to negotiate using SHA-1 for data integrity.                                                                                                    | 8/12/2013      |

Last updated 7/15/2015 Page 10 of 10